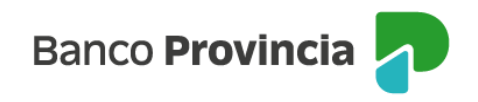

## **Banca Internet Provincia (BIP)**

## **Informar viaje al exterior**

Podés realizar el aviso de viaje al exterior con tu Tarjeta de Débito ingresando al menú "Tarjetas", opción "Mis Tarjetas" y seleccionar el botón con imagen de flecha verde que se encuentra a la derecha de la tarjeta de débito. En el menú "Mas opciones" ubicado a la derecha de la pantalla, hace clic en "Informar viaje al exterior".

En esta pantalla, en el menú desplegable debes seleccionar la tarjeta de debito para la cual estás informando el viaje al exterior.

Finalmente, deberás confirmar la operación y luego, se mostrará el detalle del pedido, el cual podés compartir o descargar.

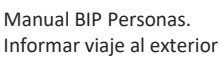

Página 1 de 1

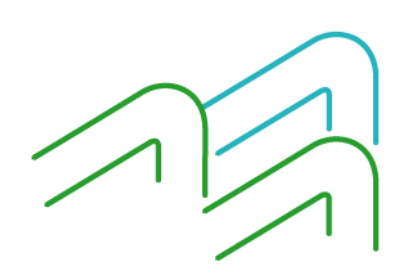